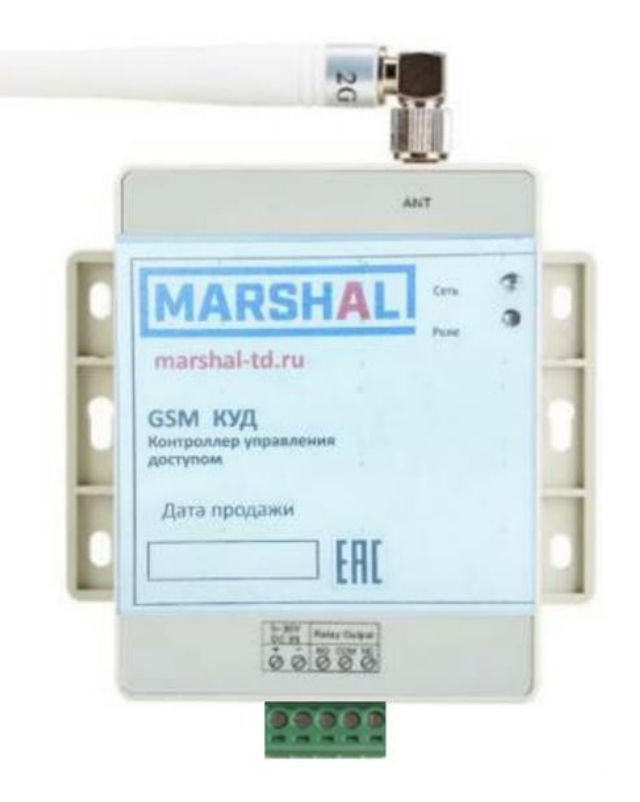

## GSM КОНТРОЛЛЕР УПРАВЛЕНИЯ ДОСТУПОМ (GSM КУД)

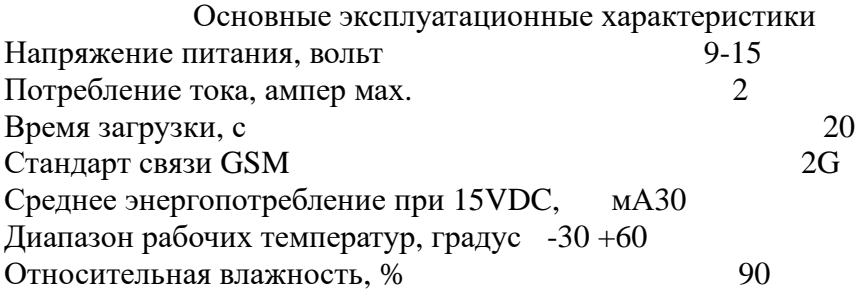

Выходные контакты реле("сухой" контакт - гальванически развязаны от схемы контроллера) допукают следующую максимальную нагрузку: 3A/240VAC, 3A /30VDC

Исходное состочние выходных контактов: COM-NC замкнуты, NO свободный (смотрите на корпусе контроллера).

При включении реле COM - NO замкнуты, NC свободный.

Реле нельзя использовать для коммутации силового оборудования (обогреватели, двигатели и т.п.). используйте для этого промежуточный контактор.

Возможности контроллера:

- позволяет удаленно посредством СМС сообщений управлять различными устройствами (включать, выключать, перезагружать, в том числе обеспечивать работу в качестве удаленной кнопки или выключателя);
- посредством звонка (связь не устанавливается, звонок бесплатный) на номер GSM контроллера на время (0.5, 1 - 65535 секунд) включить и выключить

 контакты реле для срабатывания испонительного устройства ( шлагбаум, ворота, дверь и др.);

- работать совместно с любым домофоном и обеспечивать открытие двери посредством звонка на номер контроллера.
- программирование до 3-х сервисных номеров телефонов управляющей компании для настройки контроллера и управления исполнительными устройствами;

- программирование телефонов клиентов - 3120 номеров.

Инструкция по работе с GSM контроллером

Контроллер выпускается в двух вариантах исполнения, с дополнительной памятью и без нее.

Контроллер без дополнительной памяти позволяет осуществлять настройку и управление СМС сообщениями с 3-х сервисных телефонов. Функции 581, 582, 584, 586, 588 не доступны для использования.

\_\_\_\_\_\_\_\_\_\_\_\_\_\_\_\_\_\_\_\_\_\_\_\_\_\_\_\_\_\_\_\_\_\_\_\_\_\_\_\_\_\_\_\_\_\_\_\_\_\_\_\_\_\_\_\_\_\_\_\_\_\_\_\_\_\_\_\_\_\_\_\_\_\_\_\_\_\_\_

Контроллер с памятью позволяет осуществлять настройку и управление СМС сообщениями с 3-х сервисных телефонов, записывать номера телефонов клиентов.

Звонок с телефона, номер которого записан, на номер контроллера обеспечивает срабатывание реле ( на время включает и выключяет, см. F580), например, открыть шлагбаум, открыть дверь, или обеспечить срабатывание исполнительного устройства или просто его перезагрузить. Особенностью данной функции контроллера является то, что она бесплатна как для клиента так и для управляющей компании.

Для регистрации сервисного мастер-номера (550), посылается СМС с любого номера. При смене сервис-номера всегда приходит СМС уведомление на старый и новый сервис-номера. Сервисный мастер номер является главным и имеет доступ к всем сервисным функциям, другие два сервисных номера являются второстепенными и имееют доступ только к функции 500, 556, 582, 584, 586, 590, 594 и 596.

 Сначало производится регистрация мастер телефона, потом с мастер телефона регистрируются другие сервисные номера.

 Управление режимом работы реле осуществляется сообщениями (СМС) (см. F556), как правило после отсылки СМС, реле меняет свое состояние через 3-5 секунд (определяется временем прохождения СМС и зависит от оператора). Если включить режим уведомления (см. F554), то при использовании F556 в ответ будет приходить СМС с информацией о состоянии режима работы реле на тот телефон, с которого изменили режим работы реле.

Формат СМС сообщений надо соблюдать, пробелы и лишние символы не допустимы.

Внешняя сигнализация режимов работы контроллера Имеет два светодиода. Светодиод с изображением ламелек отображает состояние GSM чипа контроллера, если он мигает с частотой 1-3 секунды, то он включен и находится в рабочем состоянии, если не мигает, то он выключен или неисправен. Светодиод "Relay" предназначен для отображения режимов работы контроллера и ошибок возникающих в процессе работы. В дальнейшем в инструкции описывается состояние светодиода "Relay".

1. При включении питания на одну секунду мигнет светодиод, будет произведен тест памяти и через 4 секунды мигнет еще раз. Если контроллер определит что памяти нет или ее неисправность, то в течение ~ 40 секунд

светодиод будет постоянно часто мигать, после чего будет произведена перезагрузка контроллера. Выключите контроллер, проверьте установку памяти, попробуйте еще раз, если ситуация повторяется неоднократно, замените микросхему памяти.

2.Если во время загрузки контроллера произошла ошибка инициализации GSM модуля, например, сбой в работе GSM модуля, нет связи с оператором, , то в течение ~ 45 секунд светодиод будет постоянно часто мигать, после чего будет произведена перезагрузка контроллера.

3. Время загрузки модуля GSM составляет ~ 20 секунд, по завершении которой контроллер покажет чувствительность сигнала оператора связи светодиодом. Один длинный и несколько коротких миганий (максимум 5), количество коротких определяет чувствительность по типу количества ламелек на сотовом телефоне. Если после длинного сигнала светодиод мигнет коротко, это значит сигнала нет или он очень слабый. На объекте используйте симку того оператора, у которого сигнал сильнее. Использование оператора, чувствительность с которым составляет одна ламелька, не желательно для устойчивой работы контроллера.

4. После загрузки нормальный режим работы светодиод не светится, а коротко мигает один раз в 3 секунды. Реле отключено.

5. Если режим работы реле включено, то светодиод горит постоянно, при этом коротко мигаает один раз в 3 секунды.

6. Если появляются неисправности и сбои, которые можно определить, то приоритетным является сигнализация ошибок. Если произошла ошибка памяти, то получаете уведомление в виде F555, светодиод не светится, мигает один раз в 3 секунды, если ошибка модуля GSM или Ошибка оператора связи, то мигается 2 раза в 3 секунды. Если эти ошибки произошли одновременно, то светодиод будет мигать 3 раза в в 3 секунды. После устранения причины мигание пропадает. Сигнализация ошибки памяти действует до перезагрузки.

 7. Если установлен режим свободного доступа на объект (см. F594), то мигание длинное один раз в 3 секунды, данная световая сигнализация будет продолжаться до тех пор, пока не будет отключен режим.

8. Забыли пароль, можно восстановить заводской мастер код. Выключите питание, нажмите и удерживайте кнопку (на тыльной стороне корпуса отверстие диаметром 1.5 миллиметров), включите питание, на 1 секунду загорится светодиод, как только погаснет отпустите кнопку, код будет восстановлен и на 5 секунд загорится светодиод, после чего продолжится загрузка микроконтроллера.

9. Hештатная ситуация по связи с оператором.

 Прислать уведомление управляющей компании об ошибке нет возможности, закончились деньги, плохая связь или она отсутствует.

Контроллер определит, что отправить СМС, принять вызов не возможно, и будет выводить данную ошибку на светодиод, троекратное короткое мигание каждые 3 секунды. Каждые 3 минуты будет тестироваться связь с оператором и контроллер будет перезагружаться.

Если дело только в оплате трафика, то во время индикации этой ошибки звонки клиентов принимаются и отрабатываются в соответствии с режимом работы контроллера, но до момента блокировки симкарты оператором связи.

 10. Если нет возможности при помощи СМС (F505) провести инициализацию контроллера, то это можно сделать при помощи кнопки (на тыльной стороне корпуса отверстие диаметром 1.5 миллиметров).Выключите питание, нажмите и удерживайте кнопку, включите питание, светодиод загорится на 1 секунду и погаснет, через 10 секунд 3 раза коротко мигнет светодиод, отпустите кнопку. Будет произведено

удаление всех данных из памяти и на 5 секунд загорится светодиод, после чего будет произведена инициализация и продолжится загрузка микроконтроллера. !!! ВНИМАНИЕ удаляются все сервисные и клиентские телефоны.

Особенности работы с операторами связи

1. Во время загрузки контроллера в том числе производится и регистрация в сети оператора связи. Так вот, например в московском регионе с операторами МТС и Мегафон регистрация производится быстро (в течение загрузки контроллера), а вот Билайн, не стабильно, иногда быстро, а иногда до 3 минут. Коммутатор не работает с оператором Теле2, так как стандарт работы GSM связи у него начинается с третьего поколения 3G.

2. Режим дозвона, то есть при отказе в приеме первого вызова, автоматом производится повторный вызов, так например ( в московском регионе), дозвон у МТС производится через 15 сенкунд, у Мегафона и Билайна через 35 секунд. Понятно, что контроллер будет отрабатывать и этот звонок. При устойчивой работе связи с оператором и оборудования производитель решил эту проблему в своем контроллере, дозвона нет. Если вдруг, в каком то регионе это будет проявляться (еденичные случаи или часто), это будет связано с неустойчивым приемом сигналов оператора. Производитель предоставляет функцию F583, необходимо ввести время блокировки приема сигналов вызова. То есть, после приема сигнала вызова, прием следующего возможен только по истечение этого времени. Другой вариант, если это бесплатная услуга - отключить, а если нет, то решить вопрос с оператором связи об отмене повторного вызова.

3.Дополнительные бесплатные услуги операторов, которые они подключают автоматом. Так например, Мегафон не дает разорвать связь, а производит дальнейший вызов 4-5 раз, а после этого просит оставить голосовое сообщение - услуга "Я вам звонил". Контроллер, независимо от этого, отработает вызов в соответствии с режимом работы, но у клиента связь сразу не разорвется автоматом до тех пор пока не закончится прием голового сообщения или клиент не отключит связь сам. Некоторые услуги можно отключить в личном кабинете, что то решить в контакте с оператором.

При выборе симки, необходимо все это проверить в своем регионе с разными операторами и определиться с выбором. Кроме того, не забывайте, что место установки контроллера так же влияет на уверенный прием сигналов связи.

\_\_\_\_\_\_\_\_\_\_\_\_\_\_\_\_\_\_\_\_\_\_\_\_\_\_\_\_\_\_\_\_\_\_\_\_\_\_\_\_\_\_\_\_\_\_\_\_\_\_\_\_\_\_\_\_\_\_\_\_\_\_\_\_\_\_\_\_\_\_\_\_\_\_\_\_\_\_\_

## Сервисные функции

1. Функция 500.

Перезагрузка контроллера. Время перезагрузки составляет 20-30 секунд.

Формат СМС: F500#

-------------------------------------------------------------------------------

2. Функция 505.

Стирание данных памяти, инициализация данных на заводские настройки и перезагрузка контроллера. Весь процесс занимает ~ 30 секунд. !!! ВНИМАНИЕ удаляются все сервисные и клиентские телефоны.

Формат СМС: F505,ХХХХ(мастер код) Пример: F505,1234 -------------------------------------------------------------------------------- 3. Функция 550.

Регистрация сервисного мастер-номера , посылается СМС с любого номера. При смене сервис-номера всегда приходит СМС уведомление на старый и новый сервис-номера. Сервисный мастер номер является главным и имеет доступ к всем сервисным функциям, другие два сервисных номера являются второстепенными и имееют доступ только к функциям 500, 556, 582, 584, 590, 596 и звонок для срабатывания реле.

Формат СМС: F550,ХХХХ(мастер-код),ХХХХХХХХХХ(мастер номер) Вводится без пробелов, по умолчанию заводской мастер код 1234.

Пример: F550,1234,9037775522 СМС подтверждение: NOVTEL 9037775522

Функция считывания сервисных номеров Формат СМС: F550# Формат получаемой СМС: ХХХХХХХХХХ(мастер-прядковый номер всегда 1), ХХХХХХХХХХ(сервис-порядковый номер 2),ХХХХХХХХХХ(сервис-порядковый номер 3). В случае отсутствия номера на этом порядковом месте будет стоять 0. Пример: 9156563312,0,9773453311 - сервисных номеров только два, не прописан номер на второе порядковое место.

-------------------------------------------------------------------------------

4. Функция 552.

Регистрация номеров, порядковые номера которых 2 или 3. Удаление любого сервисного номера по порядковому номеру. Регистрация мастер телефона, порядковый номер которого всегда 1, производится только функцией 550.

Формат СМС: F552,Х(порядковый номер сервисного номера телефона - 1, 2 или 3), Х(1- записать, 0 - удалить),ХХХХХХХХХХ(номер сервисного телефона 2 или 3)

Пример: F552,2,1,9037775522 - записать второй сервисный номер Пример: F552,3,0 - удалить третий сервисный номер -------------------------------------------------------------------------------

5. Функция 554.

Включить режим уведомления о реле при использовании функции 556.

Формат СМС: F554,Х ( Х - 1 - включить режим уведомлений, 0 - отключить режим уведомлений)

Пример: F554,1 - включить режим уведомления -------------------------------------------------------------------------------

6. Функция 555.

Функция уведомления об ошибках в работе памяти, присылается на первый по порядку не содержащий ошибку номер сервисного телефона, начиная с мастер номера. Данные восстанавливаются по умолчанию, реле выключается, режим работы устанавливается в исходное состояние.

Формат получаемой СМС: F555,HH,LLWr - СМС сообщает код ошибки памяти.

Символы Wr в СМС могут отсутствовать. Если их нет, то ошибка обнаружена во время диагностики данных в настройках контроллера, если символы Wr в СМС есть, то ошибка произошла во время записи данных в память. Обозначение кодов.

Если НН = 00, а  $LL =$ :

90,91,92,93,94 - ошибка в мастер номере телефона

95,96,97,98,99 - ошибка второго сервисного номера

9А,9B,9C,9D,9E - ошибка третьего сервисного номера

 9F - ошибка в настройках режима работы реле, устанавливается режим без уведомления, реле выключено

А0,А1 - ошибка в параметре время срабатывания реле (см. F580), утанавливается по умолчанию 0 ( 0.5 секунд )

 A2,A3 - ощибка в количестве телефонов клиентов, восстанавливается по списку телефонов. Устанавливается режим свободного доступа на объект для всех позвонивших на номер без записи и без сравнения с телефонами клиентов. Необходимо проверить количество телефонов клиентов, при необходимости отключить режим (см. F594)

 A4,A5 - ошибка в параметре максисальное количество телефонов клиентов восстанавливается автоматически

A6,A7 - ошибка в мастер коде, устанавливается заводской код 1234.

 A8 - ошибка в параметре время блокировки повторного приема звонка и СМС, устанавливается по умолчанию 0 секунд

А9 - ошибка рабочего параметра, восстанавливать не надо, по умолчанию 0

 AA - ошибка флага режима доступа на объект, в этом случае устанавливается в 1, режим свободного доступа на объект всех позвонивших на номер коммутатора. Если режим не включался управляющей компанией, то отключить режим (см. F594).

Если HH, LLWr - LL, ошибка записи в память. Если HH > 00 и НН < 3Е, то ошибка записи номера телефона клиента.

 Данные содержащие ошибку необходимо снова запрограммировать, режимы работы проверить и при необходимости восстановить.

Если ситуация переодически повторяется, то неисправна память или контроллер.

-------------------------------------------------------------------------------

7. Функция 556.

Управление включением и выключением реле.

Формат СМС: F556,Х ( Х - 0 - выключить реле, 1 - включить реле,

2 - если реле было включено, тогда реле отключится на

установленное время (ф580)и снова включится. Если реле было отключено, тогда реле включится на указанное время и снова отключится).

Режимы 0 и 1 после выключения питания восстанавливаются.

Режим работы 2 после выключения питания не восстанавливается, а восстановится режим, предшествующий данному режиму.

Пример: F556,1 - включить реле Пример: F556,0 - реле отключено Пример: F556,2 - меняет свое состояние на время срабатывания реле (ф580) -------------------------------------------------------------------------------

8. Функция 558.

Замена мастер кода, СМС посылается с мастер номера.

Формат СМС: F558,ХХХХ(старый код),ХХХХ(новый код) Пример СМС: F558,1234,4581 Функция считывания мастер код

Формат СМС: F558# Формат получаемой СМС: F558,XXXX(мастер код)

Пример получаемой СМС: F558,3344 - код 3344 -------------------------------------------------------------------------------

9. Функция 580.

Установить время срабатывания реле, диапазон 0-65535 секунд (максимум 18 часов 12 минут). По умолчанию установлено 0, время срабатывания реле 0.5 секунды

Формат СМС: F580,XXХXX(время в секундах на которое реле включается и выключается, диапазон: 00000 - 65535 секунд)

Пример: F580,00003 - реле сработает на 3 секунды Пример: F580,61200 - реле сработает на 61200 секунд (1020 минут)

10. Функция 581. Включить/Выключить режим автосбора телефонов.

Формат СМС: F581,Х ( Х - 1 - включить режим автосбора номеров, 0 - отключить режим автосбора) Пример: F581,1 - включить режим автосбора

Все номера клиентов, с которых будут звонить на номер контроллера, и которых нет в списке телефонов будут записаны. Если вдруг память переполниться, то реле сработает, номер в память не запишется, а на мастер телефон придет СМС: Full

-------------------------------------------------------------------------------

11. Функция 582. Запись телефонов клиентов

Формат СМС: F582,Х(количество записываемых номеров одновременно - максимум 3), ХХХХХХХХХХ,ХХХХХХХХХ,ХХХХХХХХХХХ(номера телефонов без 8)

Пример: F582,3,9168735647,9778025535,9261239866 - записать 3 номера телефонов Пример: F582,2,9778125535,9261239861 - записать 2 номера

Если номер телефона уже есть, то он не записывается. Если память для телефонов клиентов будет вся заполнена, то при записи нового телефона на мастер телефон поступит СМС: Full

-------------------------------------------------------------------------------

12. Функция 583.

Установить время блокировки приема повторного звонка (дозвон, случайный звонок), диапазон 0-255 секунд.

Защита от повторного приема звонка, т.е. от повторного срабатывания реле в течение определенного времени (например, от дозвона и др.) По умолчанию данное время равно 0 секунд, при первой настройке режимов работы установите данное время в зависимости от функционала или схемотехники устройства в паре с которым будет работать контроллер. Устанавливать время меньше чем время срабатывания реле не имеет смысла.

Формат СМС: F583,ХXX(время блокировки приема повторного звонка в секундах, диапазон: 000 - 255)

Пример: F583,000 - время блокировки приема повторного звонка 0 секунд Пример: F583,040 - 40 секунд -------------------------------------------------------------------------------

13. Функция 584. Удаление номера телефона клиента

Формат СМС: F584,ХХХХХХХХХХ (ХХХХХХХХХХ номер телефона без 8)

Пример: F584,9258735647 - удалить номер телефона

-------------------------------------------------------------------------------

14. Функция 586. Проверить наличие телефона клиента

Формат СМС: F586,ХХХХХХХХХХ (ХХХХХХХХХХ номер телефона без 8)

Пример: F586,9258735647

Пример получаемой СМС: F586,1 - есть такой номер Пример получаемой СМС: F586,0 - нет -------------------------------------------------------------------------------

15. Функция 588. Удаление всех телефонов клиентов

Формат СМС: F588,ХХХХ( мастер код)

Пример СМС: F588,9755

-------------------------------------------------------------------------------

16. Функция 590. Функция считывания состояния реле, время срабатывания реле, состояние уведомления, и другой информации

Формат СМС: F590#

Формат получаемой СМС: F590, X(состояние реле), ХХХХХ(время срабатывания реле),

ХХХ(время блокировки повторного вызова), Х(режим уведомления), X(режим автосбора телефонов), ХХХХ(количество номеров телефонов клиентов), Х( флаг режима свободного доступа для всех позвонивших, включается и отключается F594, кроме того може быть включен автоматически в случае ошибки в количестве телефонов клиентов или ошибки самого флага. В этом случае поступит уведомление F555). Пример получаемой СМС: F590,1,00001,015,0,1,0075,1 - код 3344, 1 - реле

включено, 1 - время на которое срабатывает реле в секундах, 15 - время блокировки повторного вызова,0 -уведомления отключены, 1 - включен режим автосбора, 75 - количество номеров клиентов, 1 - включен режим свободного доступа на объект.

-------------------------------------------------------------------------------

17. Функция 594.

Включить/отключить режим свободного допуска для всех позвонивших на номер GSM контроллера без записи и поиска в списке телефонов клиентов.

Формат СМС: F594,Х ( Х - 1 - включить режим , 0 - отключить режим ) Пример: F594,1 - включить режим

F594,0 - отключить режим

-------------------------------------------------------------------------------

18. Функция 596. Получить баланс симкарты Формат СМС: F596,\*ХХХ# - где ХХХ - код запроса оператору: 100 - оператор связи МТС и МЕГАФОН 102 - оператор БИЛАЙН Пример: F596,\*100# Формат получаемой СМС:Balance:ХХХХ.ХХ rub - ХХХХ.ХХ остаток средст в рублях Пример: Balance: 817.33 rub Пример: Balance: 0 rub Пример: Balance: - rub - отрицательный баланс Пример: Balance: ??? rub - ошибка в определении баланса Пример: Balance: rub - запрос не соответсвует типовому запросу оператора связи Если СМС с балансом не пришла в течение 30 секунд, значит оператор связи не ответил на запрос, повторите запрос через минуту. -------------------------------------------------------------------------------